Dispositivos externos Guía del usuario

© Copyright 2008 Hewlett-Packard Development Company, L.P.

La información contenida en el presente documento está sujeta a cambios sin previo aviso. Las únicas garantías para los productos y servicios de HP están estipuladas en las declaraciones expresas de garantía que acompañan a dichos productos y servicios. La información contenida en este documento no debe interpretarse como una garantía adicional. HP no se responsabilizará por errores técnicos o de edición ni por omisiones contenidas en el presente documento.

Primera edición: diciembre de 2008

Número de referencia del documento: 505490-E51

#### **Aviso del producto**

Esta guía del usuario describe los recursos comunes a la mayoría de los modelos. Es posible que algunos recursos no estén disponibles en su equipo.

# **Tabla de contenido**

## **[1 Uso de un dispositivo USB](#page-4-0)**

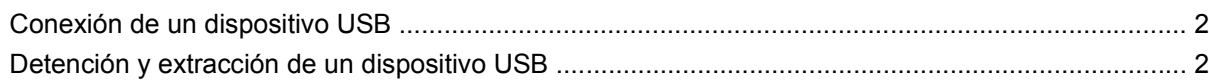

#### **[2 Uso de un dispositivo 1394 \(sólo en algunos modelos\)](#page-6-0)**

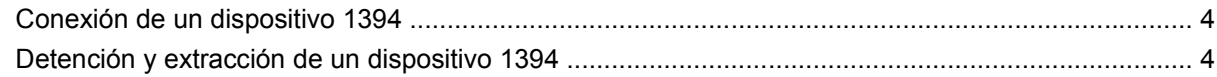

#### **[3 Uso de un dispositivo eSATA \(sólo en algunos modelos\)](#page-8-0)**

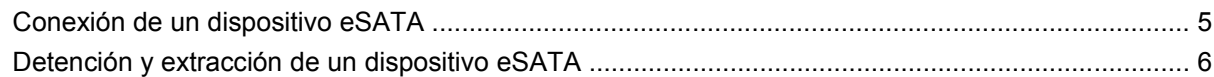

## **[4 Uso del puerto de expansión](#page-10-0)**

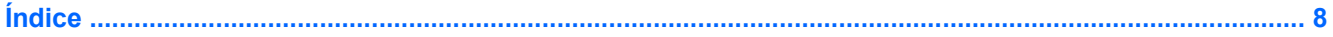

# <span id="page-4-0"></span>**1 Uso de un dispositivo USB**

El puerto USB conecta un dispositivo externo opcional, como un teclado USB, un mouse, una unidad, una impresora, un escáner o un concentrador al equipo o a un producto de expansión opcional.

Algunos dispositivos USB pueden necesitar software adicional que, generalmente, se incluye con el dispositivo. Para obtener más información acerca del software específico para un dispositivo, consulte las instrucciones del fabricante del dispositivo.

El equipo tiene tres puertos USB y algunos modelos tienen un puerto eSATA/USB que admite dispositivos USB 1.0, USB 1.1 y USB 2.0. Para añadir más puertos USB, conecte un concentrador o una base de expansión opcionales.

# <span id="page-5-0"></span>**Conexión de un dispositivo USB**

- **PRECAUCIÓN:** Para evitar dañar un conector USB, utilice la mínima fuerza posible para conectar un dispositivo USB.
	- ▲ Para conectar un dispositivo USB al equipo, conecte el cable USB del dispositivo al puerto USB.

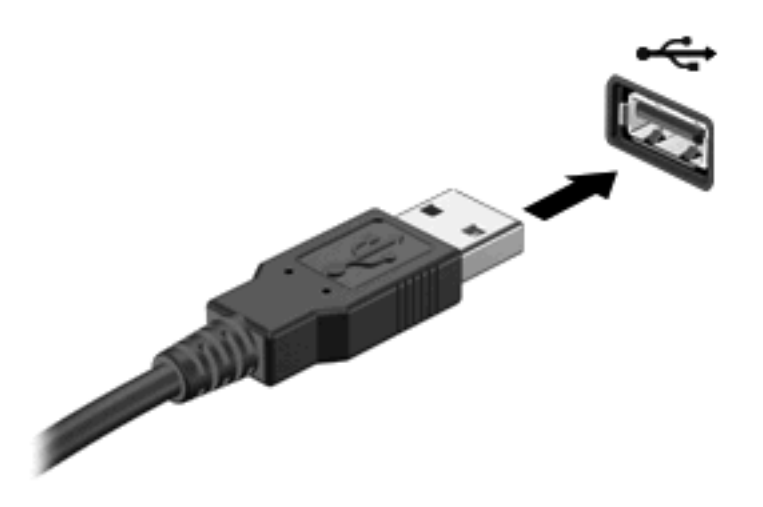

Oirá un sonido cuando se detecte el dispositivo.

**ET NOTA:** La primera vez que conecte un dispositivo USB aparecerá el mensaje "Instalando software" controlador de dispositivo" en el área de notificación, en el extremo derecho de la barra de tareas.

# **Detención y extracción de un dispositivo USB**

**PRECAUCIÓN:** Para evitar la pérdida de información o impedir que el sistema deje de responder, detenga el dispositivo USB antes de extraerlo.

**PRECAUCIÓN:** Para evitar dañar un conector USB, no tire del cable para desconectar el dispositivo USB.

Para detener y extraer un dispositivo USB:

- **1.** Haga doble clic en el icono **Quitar hardware de forma segura** en el área de notificación, en el extremo derecho de la barra de tareas.
- **NOTA:** Para visualizar el icono Quitar hardware de forma segura, haga clic en Mostrar iconos **ocultos** (**<** o **<<**) en el área de notificación.
- **2.** Haga clic en el nombre del dispositivo en la lista.
- **NOTA:** Si el dispositivo USB no está en la lista, no es necesario detenerlo antes de extraerlo.
- **3.** Haga clic en **Detener** y, a continuación, en **Aceptar**.
- **4.** Retire el dispositivo.

# <span id="page-6-0"></span>**2 Uso de un dispositivo 1394 (sólo en algunos modelos)**

IEEE 1394 es una interfaz de hardware que conecta un dispositivo multimedia de alta velocidad o un dispositivo de almacenamiento de datos al equipo. Los escáneres, las cámaras digitales y las cámaras de vídeo digitales a menudo requieren una conexión 1394.

Algunos dispositivos 1394 pueden necesitar software adicional que, generalmente, se incluye con el dispositivo. Para obtener más información acerca del software específico para un dispositivo, consulte las instrucciones del fabricante del dispositivo.

El puerto 1394 también admite dispositivos IEEE 1394a.

# <span id="page-7-0"></span>**Conexión de un dispositivo 1394**

- **PRECAUCIÓN:** Para evitar dañar un conector de puerto 1394, utilice la mínima fuerza posible al conectar un dispositivo 1394.
	- ▲ Para conectar un dispositivo 1394 al equipo, conecte el cable 1394 del dispositivo al puerto 1394.

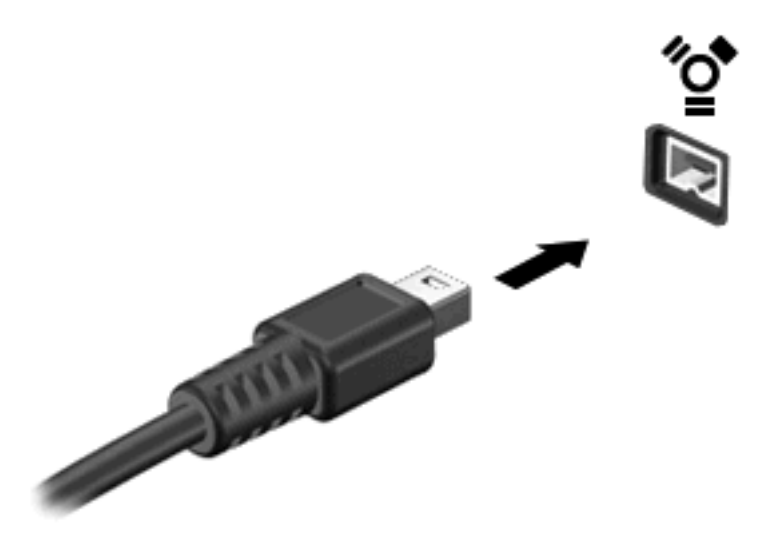

Oirá un sonido cuando se detecte el dispositivo.

## **Detención y extracción de un dispositivo 1394**

**PRECAUCIÓN:** Para evitar la pérdida de información o impedir que el sistema deje de responder, detenga el dispositivo 1394 antes de extraerlo.

**PRECAUCIÓN:** Para evitar dañar un conector 1394, no tire del cable para desconectar el dispositivo 1394.

- **1.** Haga doble clic en el icono **Quitar hardware de forma segura** en el área de notificación, en el extremo derecho de la barra de tareas.
- **NOTA:** Para visualizar el icono Quitar hardware de forma segura, haga clic en el icono **Mostrar iconos ocultos** (**<** o **<<**) en el área de notificación.
- **2.** Haga clic en el nombre del dispositivo en la lista.
- **NOTA:** Si el dispositivo no está en la lista, no es necesario detenerlo antes de retirarlo.
- **3.** Haga clic en **Detener** y, a continuación, en **Aceptar**.
- **4.** Retire el dispositivo.

# <span id="page-8-0"></span>**3 Uso de un dispositivo eSATA (sólo en algunos modelos)**

Un puerto eSATA conecta un componente eSATA de alto rendimiento opcional, como una unidad de disco duro externa eSATA.

Algunos dispositivos eSATA pueden necesitar software adicional que, generalmente, se incluye con el dispositivo. Para obtener más información acerca del software específico de un dispositivo, consulte las instrucciones del fabricante del dispositivo. Estas instrucciones pueden proporcionarse en la ayuda del software, en un disco o en el sitio web del fabricante.

**EX NOTA:** El puerto eSATA también es compatible con un dispositivo USB opcional.

## **Conexión de un dispositivo eSATA**

- **PRECAUCIÓN:** Para evitar dañar un conector del puerto eSATA, utilice la mínima fuerza posible para conectar un dispositivo eSATA.
	- Para conectar un dispositivo eSATA al equipo, conecte el cable eSATA del dispositivo al puerto eSATA.

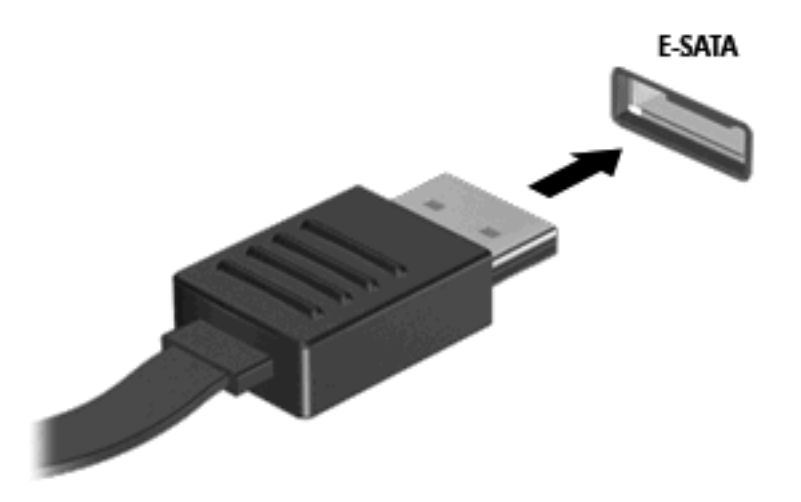

Oirá un sonido cuando se detecte el dispositivo.

# <span id="page-9-0"></span>**Detención y extracción de un dispositivo eSATA**

**PRECAUCIÓN:** Para evitar la pérdida de información o impedir que el sistema deje de responder, detenga el dispositivo eSATA antes de extraerlo.

**PRECAUCIÓN:** Para evitar dañar un conector eSATA, no tire del cable para extraer el dispositivo eSATA.

- **1.** Haga doble clic en el icono **Quitar hardware de forma segura** en el área de notificación, en el extremo derecho de la barra de tareas.
- **NOTA:** Para visualizar el icono Quitar hardware de forma segura, haga clic en **Mostrar iconos ocultos** (**<** o **<<**) en el área de notificación.
- **2.** Haga clic en el nombre del dispositivo en la lista.
- **NOTA:** Si el dispositivo no se muestra, no es necesario desconectarlo antes de retirarlo.
- **3.** Haga clic en **Detener** y, a continuación, presione **Aceptar**.
- **4.** Quite el dispositivo.

# <span id="page-10-0"></span>**4 Uso del puerto de expansión**

El puerto de expansión conecta el equipo a un dispositivo de acoplamiento o a un producto de expansión opcional, proporcionando puertos y conectores adicionales que pueden utilizarse con el equipo.

**NOTA:** El equipo sólo tiene un puerto de expansión. El término *puerto de expansión 3* describe el tipo de puerto de expansión.

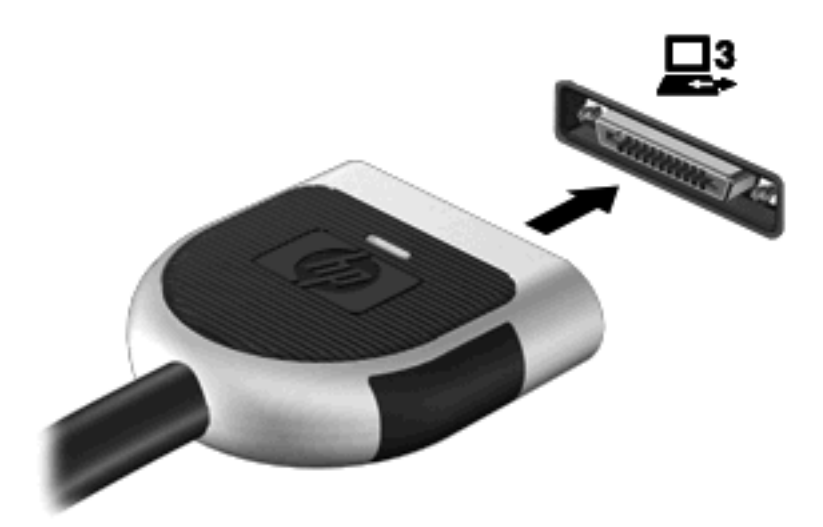

# <span id="page-11-0"></span>**Índice**

#### **Símbolos y números**

1394, conexión del cable [4](#page-7-0) 1394, puerto [3](#page-6-0)

#### **C**

cable de eSATA, conexión [5](#page-8-0) cables 1394 [4](#page-7-0) eSATA [5](#page-8-0) USB [2](#page-5-0) concentradores [1](#page-4-0) concentradores USB [1](#page-4-0)

#### **D**

dispositivos 1394 conexión [4](#page-7-0) descripción [3](#page-6-0) detención [4](#page-7-0) dispositivos eSATA conexión [5](#page-8-0) descripción [5](#page-8-0) detención [6](#page-9-0) extracción [6](#page-9-0) dispositivos USB conexión [2](#page-5-0) descripción [1](#page-4-0) detención [2](#page-5-0) extracción [2](#page-5-0)

### **P**

puerto de expansión [7](#page-10-0) puertos 1394 [3](#page-6-0) expansión [7](#page-10-0) USB [1](#page-4-0) puertos USB, identificación [1](#page-4-0)

## **U**

USB, conexión del cable [2](#page-5-0)

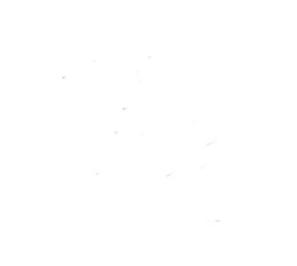